# Theming WordPress

**Beth Tucker Long** 

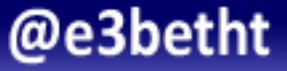

# Who am I? Beth Tucker Long (@e3betht)

- PHP Developer
- Stay-at-home mom
- User group leader
- Mentor & Apprentice

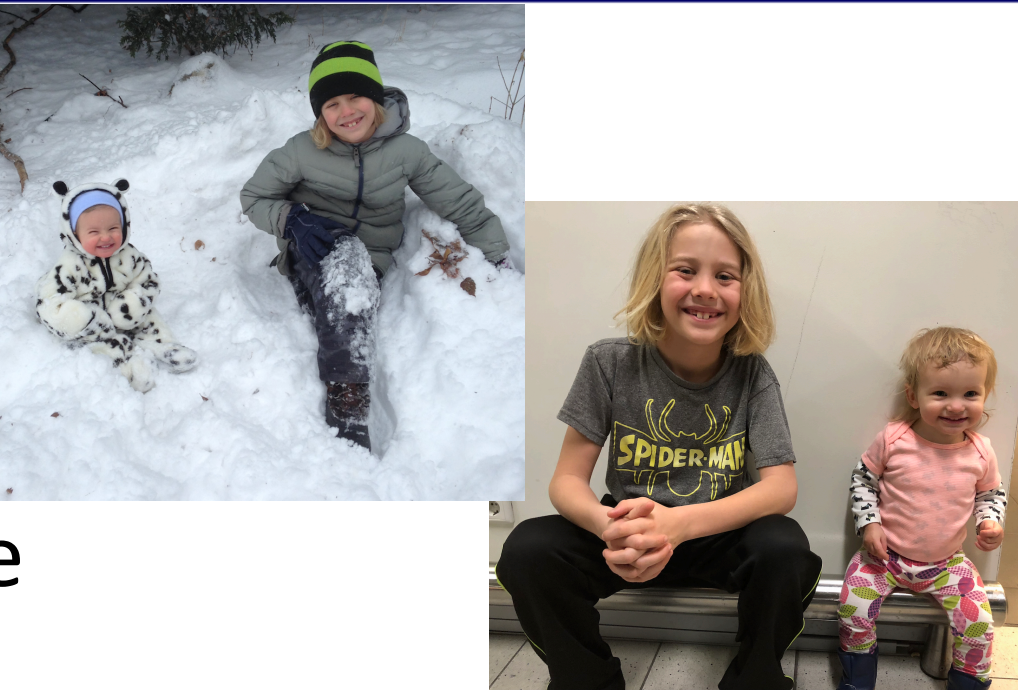

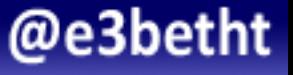

### Audience Participation?

• Completely fine. Ask me questions any time.

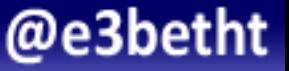

# Why?

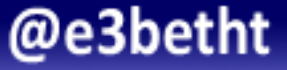

#### Once upon a time...

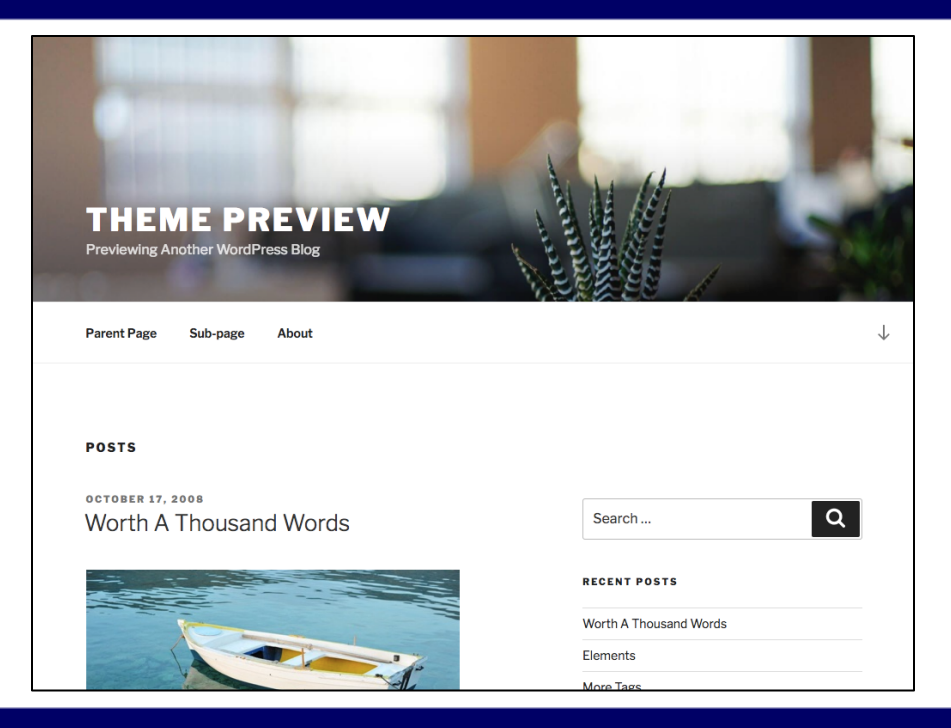

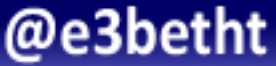

#### Once upon a time...

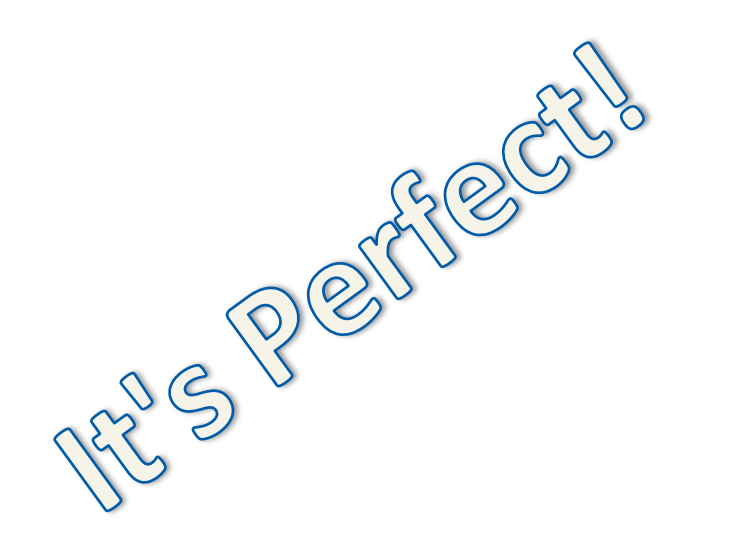

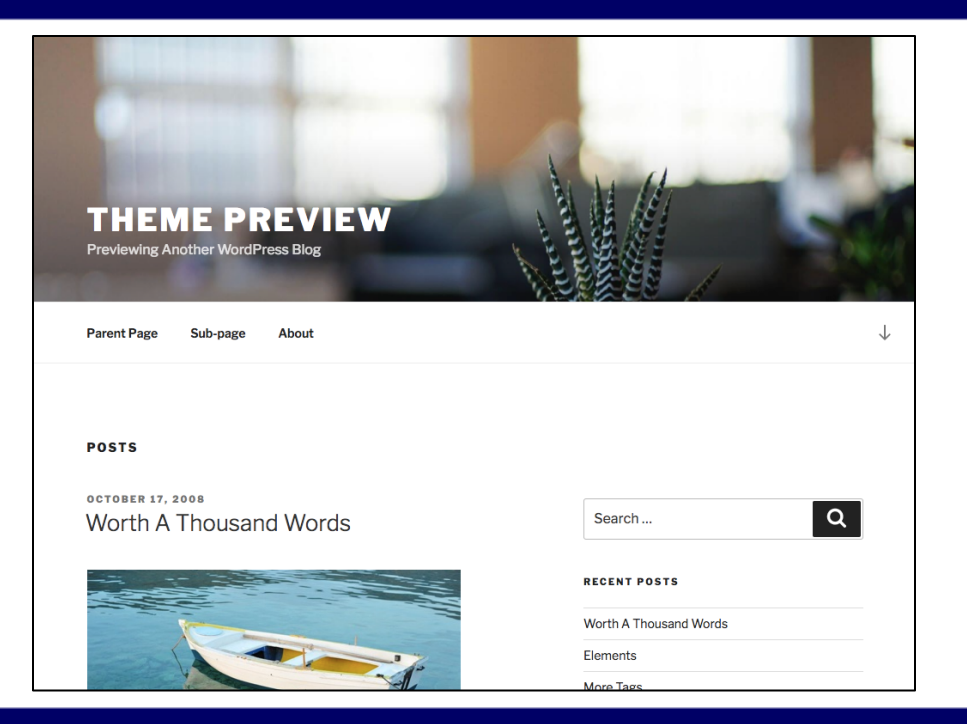

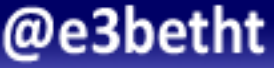

## Then one day...

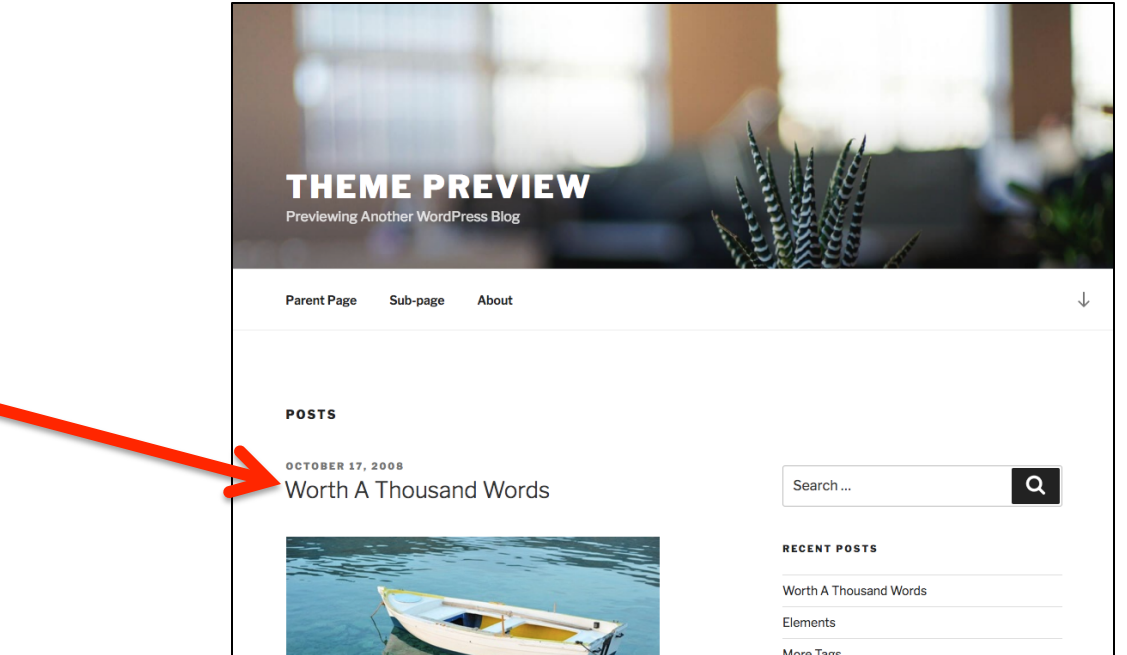

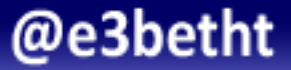

### Then one day...

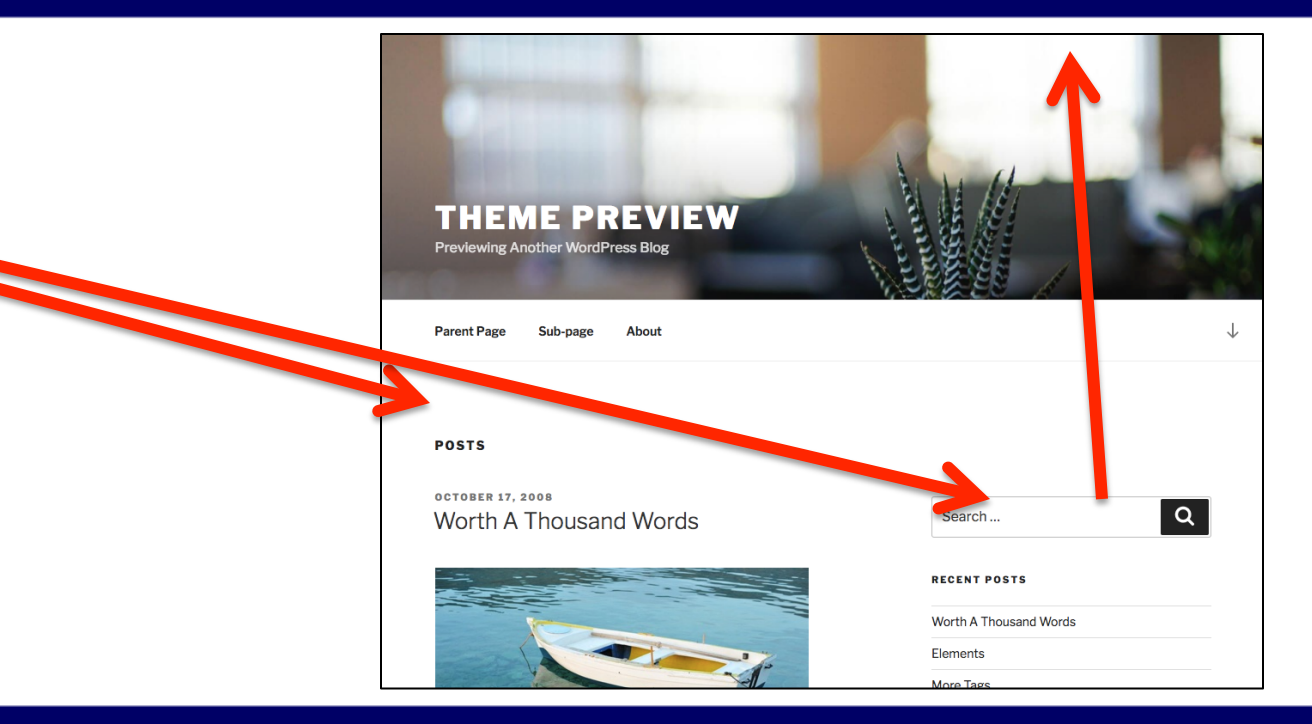

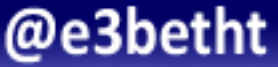

# 27 "quick" changes later...

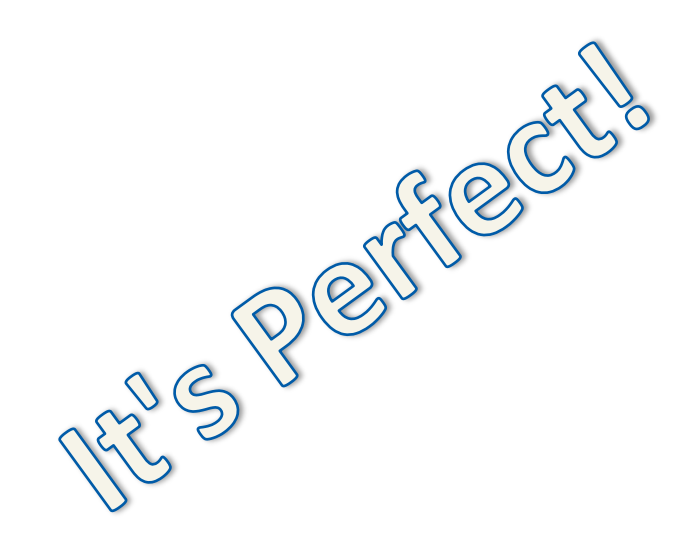

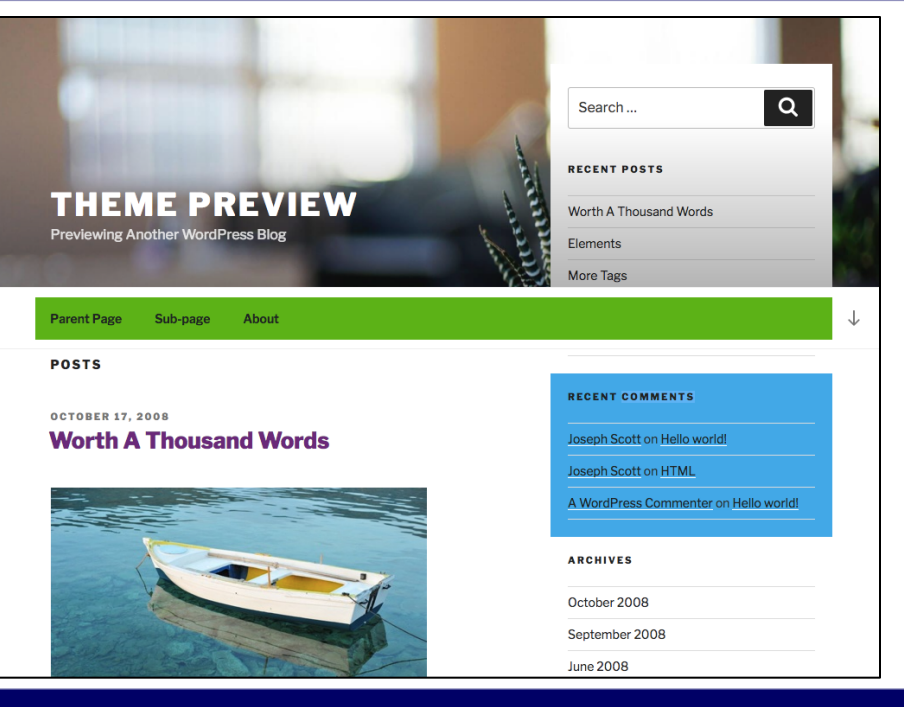

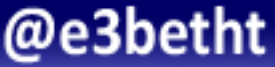

#### We need this security patch applied...

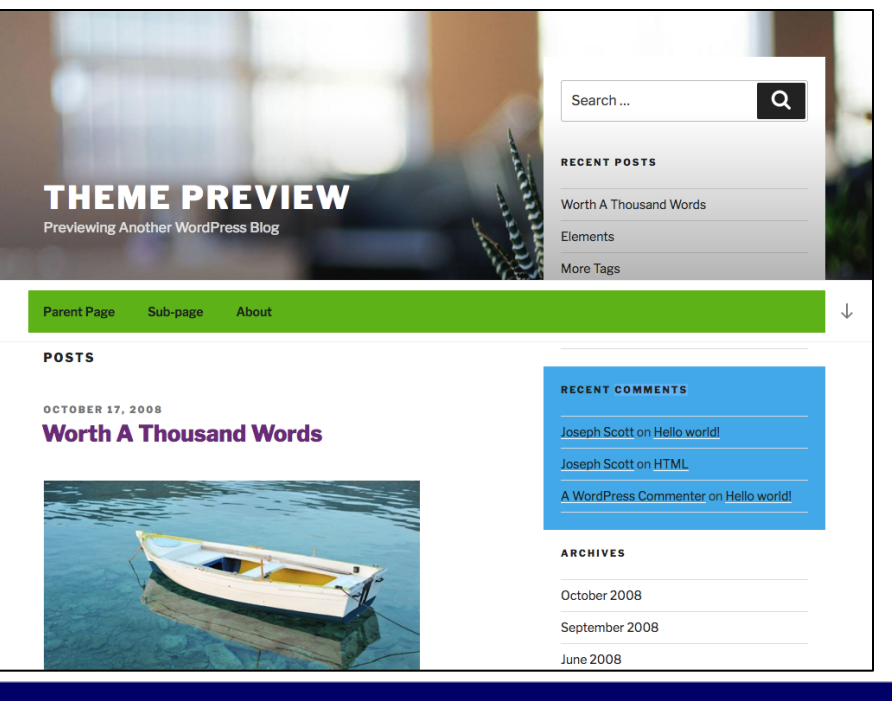

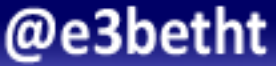

## Hey! What happened?

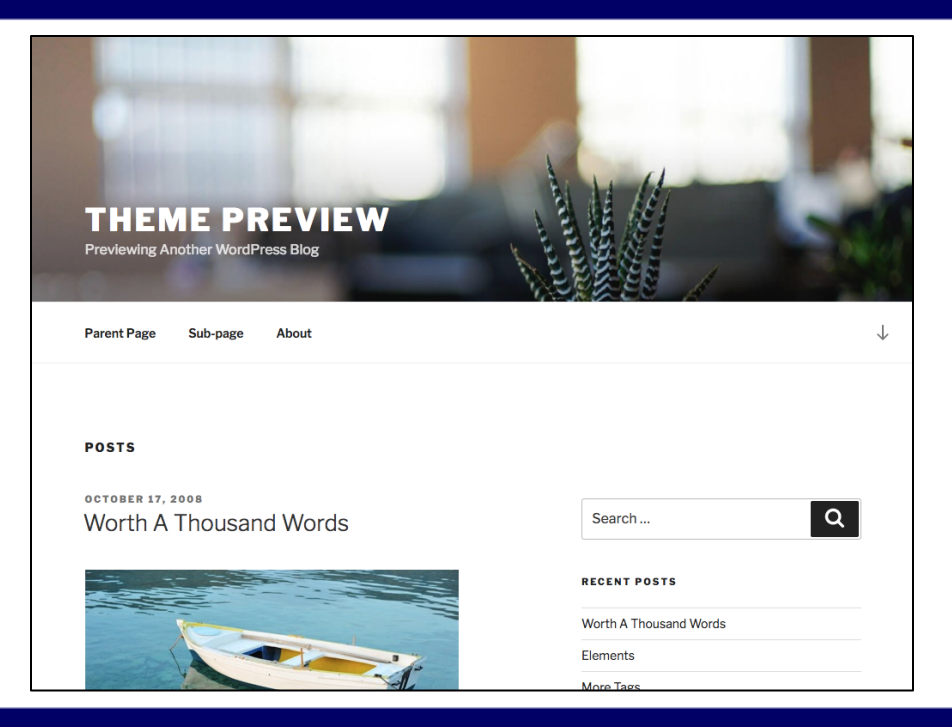

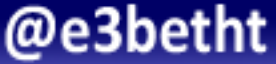

## **Other Benefits**

- Don't have to code everything from scratch
- Someone else is also building new features
- Another set of eyes on security
- Help with meeting accessibility and mobile guidelines

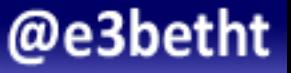

## **Other Benefits**

- Page templates
- Post types and taxonomies
- Menus, sidebars, and widgets
- Shortcodes
- Different image sizes

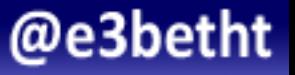

# Getting Started

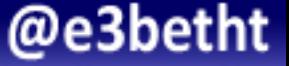

### Find a Parent Theme

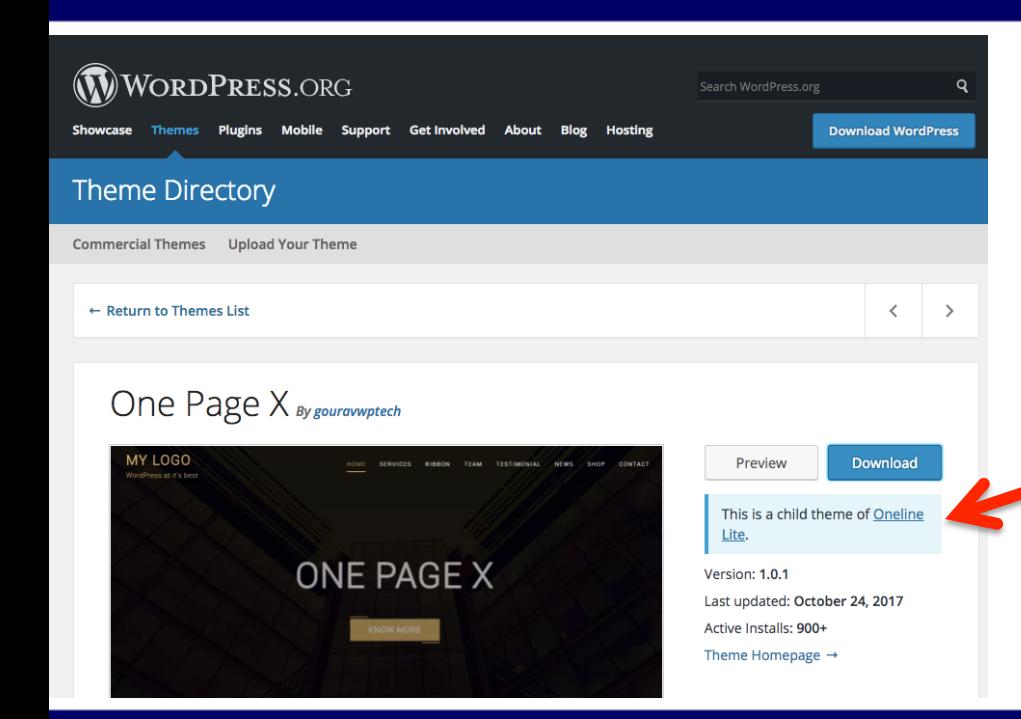

#### This is a child theme of…

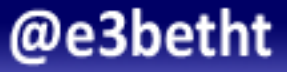

## If you already have a theme...

#### Make sure to start with a clean copy of the latest version.

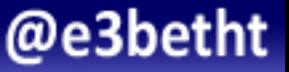

### Create a child theme directory

#### wp-content/themes/child-theme-name

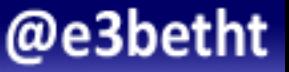

# style.css

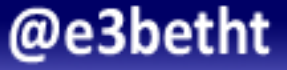

### How it works

- Your stylesheet is loaded last
- Overwrites any styles with the same name in the parent stylesheet

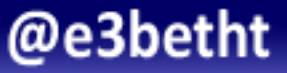

/\* Theme Name: My Theme Child Theme URI: http://example.com/my-theme-child/ Description: My Theme Child Theme Author: Your Name Author URI: http://example.com Template: myTheme Version: 1.0.0 License: GNU General Public License v2 or later License URI: http://www.gnu.org/licenses/gpl-2.0.html Tags: two-columns, right-sidebar, responsive-layout, accessibility-ready Text Domain: myTheme-child \*/ 

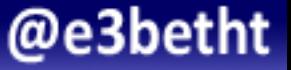

Theme Name: My Theme Child Theme URI: http://example.com/my-theme-child/ Description: My Theme Child Theme Author: Your Name Author URI: http://example.com

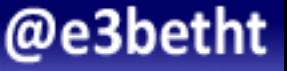

Template: myTheme

#### This must match the directory name of the parent theme you are using.

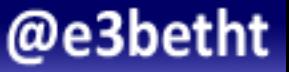

```
Version: 1.0.0
License: GNU General Public License v2 or later
License URI: http://www.gnu.org/licenses/
gpl-2.0.html
```
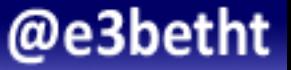

Tags: two-columns, right-sidebar, responsive-layout, accessibility-ready 

#### List of approved tags:

https://make.wordpress.org/themes/handbook/review/required/theme-tags/

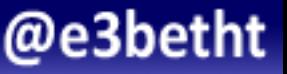

#### Text Domain: myTheme-child

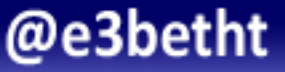

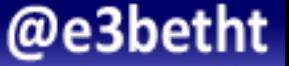

### How it works

- Your file is loaded in addition to the parent functions file and is loaded first
- Make sure your functions have unique names or they will be overwritten

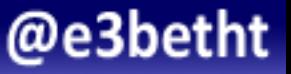

# Create functions.php

<?php

```
function my theme enqueue styles() {
```

```
$parent style = 'parent-style';
```

```
wp_enqueue_style(\\tigheside,\tyle,\template_directory_uri()\. '/style.css' );
wp_enqueue_style('child-style', get_stylesheet_directory_uri() . '/style.css', array( $parent_style ),
  wp get theme()->get('Version'), \frac{1}{2} media = 'all' );
```
add action( 'wp enqueue scripts', 'my theme enqueue styles' );

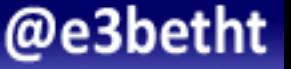

} 

#### function my theme enqueue styles() {

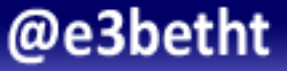

#### $$parent\_style= 'parent-style';$

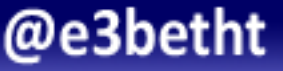

wp\_enqueue\_style( \$parent\_style, get\_template\_directory\_uri() . '/style.css' );

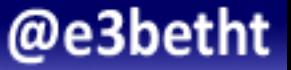

```
wp_enqueue_style( 'child-style',<br>get_stylesheet_directory_uri() . '/style.css',<br>array( $parent_style ),
      wp get theme()->get('Version'),
      $media = 'all'				);
```
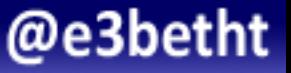

```
wp_enqueue_style( 'child-style',<br>get_stylesheet_directory_uri() . '/style.css',
   array( $parent_style ),<br>wp_get_theme()->get('Version'),
      $media = 'all'				);
```
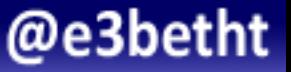

```
wp_enqueue_style( 'child-style',<br>
get_stylesheet_directory_uri() . '/style.css',<br>
array( $parent_style ),
  > wp_get_theme()->get('Version'),
      Smedia = 'all'				);
```
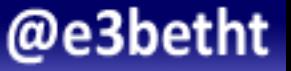

```
wp_enqueue_style( 'child-style',<br>
get_stylesheet_directory_uri() . '/style.css',<br>
array( $parent_style ),<br>
wp_get_theme()->get('Version'),
    → $media = 'all'
				);
```
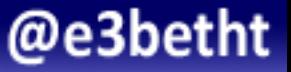

# That's it!

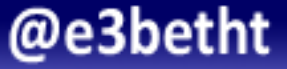

#### Activate!

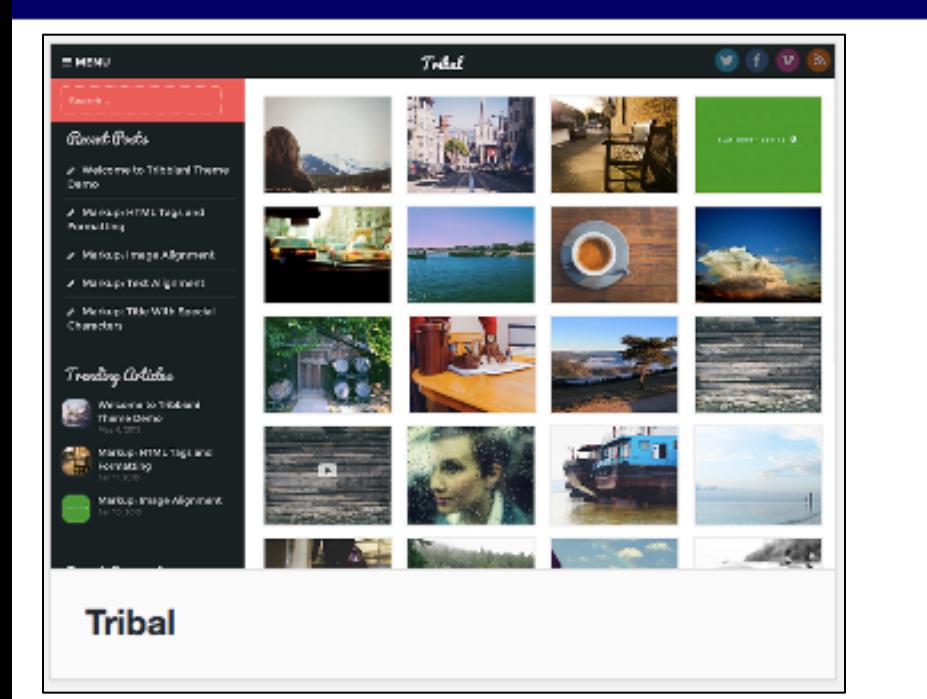

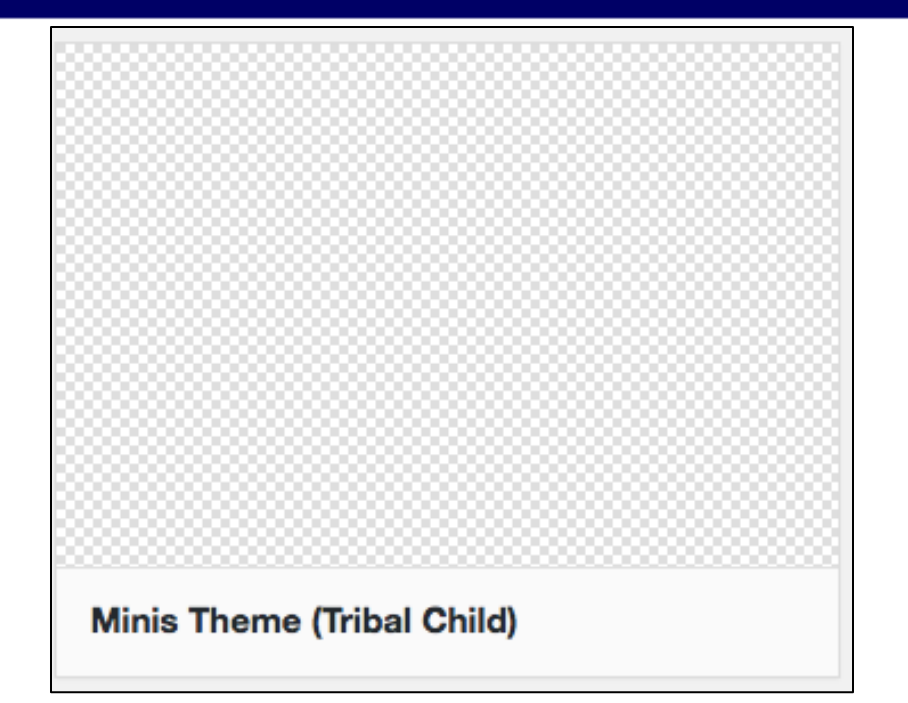

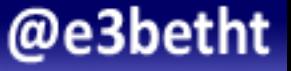

### Add a Preview Image

#### /wp-content/themes/child-theme/screenshot.png

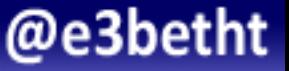

# After Activating

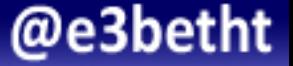

# **Making Changes**

Style changes: /wp-content/themes/child-theme/style.css

Functionality changes: /wp-content/themes/child-theme/functions.php

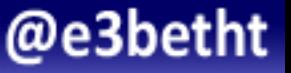

# **Making Changes**

Template changes: /wp-content/themes/child-theme/templateName.php

New templates: /wp-content/themes/child-theme/newName.php

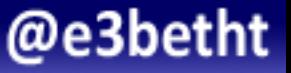

## Custom template

```
<?php		
/*		
Template	Name:	Special	Pages	
*/		
?>
```
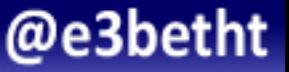

## Path for Files

#### get stylesheet directory()

get template directory()

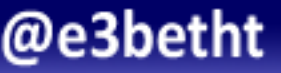

# Adding JavaScript

- Place in a separate file
- Enqueue the file

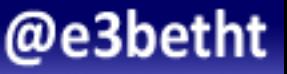

# Adding JavaScript

```
wp enqueue script(
```

```
			'scriptName',		
			get_template_directory_uri()	.	'/js/script.js',		
array ( 'jquery' ),
			1.1,
```
 true 

); 

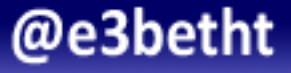

## Before Including a Library...

Check to make sure it isn't already included:

https://developer.wordpress.org/themes/basics/ including-css-javascript/#default-scripts-included-andregistered-by-wordpress

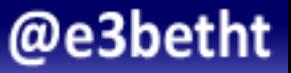

# Removing Scripts/Styles

wp\_deregister\_script() wp\_deregister\_style() 

```
wp_dequeue_script()	
wp_dequeue_style()
```
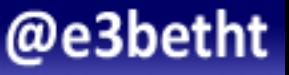

# Upgrading the Parent

- 1. Back up parent and child themes
- 2. Compare the upgrade notes to your documentation
- 3. Run a diff on the old versus new parent theme template files for any that are in the child theme

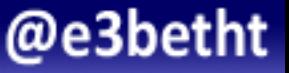

# **Additional Tips**

- Document everything really well
- Give everything consistent, but unique names
- Do not use @import https://konstantin.blog/2014/childthemes-import/

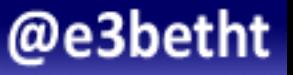

### **Starter Themes**

- Foundation Press https://foundationpress.olefredrik.com/
- Divi

https://www.elegantthemes.com/gallery/divi/

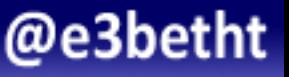

# Automating Child Themes

- Childify Me https://wordpress.org/plugins/childify-me/
- Child Theme Creator by Orbisius https://wordpress.org/plugins/orbisius-child-themecreator/
- Child Theme Configurator http://www.childthemeconfigurator.com/

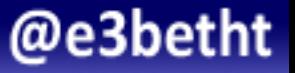

# **Outdated Helpful Plugins**

- One Click Child Theme https://wordpress.org/plugins/one-click-childtheme/
- Child Theme Check https://wordpress.org/plugins/child-theme-check/

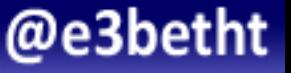

# Child of a Child Theme?

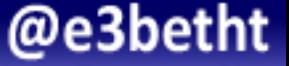

- Find a unique name for your plugin
- Create a dir for your grandchild theme in: /wp-content/plugins/
- Create a PHP file and a CSS file named for your unique name

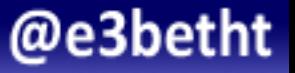

Plugin Name: My Cool Grandchild Theme Plugin Plugin URI: https://example.com/my-plugin Description: Grandchild theme of My Child Theme Version: 1 Author: Author's Name Author URI: https://example.com/ License: GPL2 License URI: https://www.gnu.org/licenses/gpl-2.0.html Text Domain: grandchild27 Domain Path: /text-domain-path

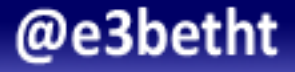

```
function myGrandChildName add styles() \{wp register style( 'myGrandChildName add styles-style',
        plugins url( 'myGrandChildName styles.css',
        								__FILE__	),	array(),	'1.0'	);
```
} 

wp\_enqueue\_style( 'myGrandChildName add styles-style' );

add\_action( 'wp\_print\_styles', 'myGrandChildName\_add\_styles' );

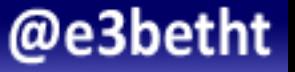

## Grandchild Templates

• Create a dir for your templates in your plugin dir

• Copy over the templates you want to change

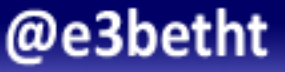

function myGrandChildName template include( \$template ) {

```
if ( file exists( untrailingslashit( plugin dir path( \overline{F} FILE \overline{F} ) ) . '/templates/' . basename( $template ) ) )
        $template = untrailingslashit( plugin dir path( FILE ) ) . '/
templates/' . basename( $template );
```

```
				return	$template;
```

```
}	
add filter( 'template include', 'myGrandChildName template include' );
```
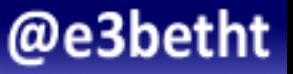

#### Resources

- https://codex.wordpress.org/Theme Development
- http://themeshaper.com/modify-wordpress-themes/
- http://wpsites.net/wordpress-themes/how-to-make-your-own-childtheme-for-wordpress-beginners-guide/ (screencasts)
- https://code.tutsplus.com/articles/how-to-modify-the-parent-themebehavior-within-the-child-theme--wp-31006
- https://www.hongkiat.com/blog/accessibility-ready-wordpress-themes/
- https://docs.appthemes.com/tutorials/creating-grandchild-themes/
- https://www.wp-code.com/wordpress-snippets/wordpress-grandchildrenthemes/
- https://wordpress.tv/2016/02/18/bobbie-wilson-grandchild-themes-forframework-child-themes/

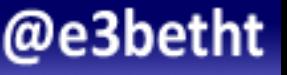

## Find Me

· Twitter: e3betht

• Madison PHP User Group (Meetup) http://www.madisonphp.com

• Slides Available on: http://www.TreelineDesign.com/slides

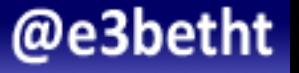

#### Feedback

# https://joind.in/talk/56e3b

# E-mail:

# Beth@TreelineDesign.com